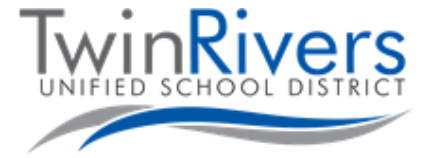

## **Chromebook خود را به Fi-Wi Spot Hot ناحیه وصل نمایید.**

## <u>قدم Hot Spot :1 را روشن نمایید</u>

- A. دکمه خاموش/روشن در اطراف Spot Hot را به مدت کوتاه فشار داده محکم بگیرید.
- B. صبر کنید تا لحظه ایکه لوگوی Sprint ناپدید شده، و یک صفحه سفید با یک دکمه "Password/Name Fi-Wi "ظاهر شود.

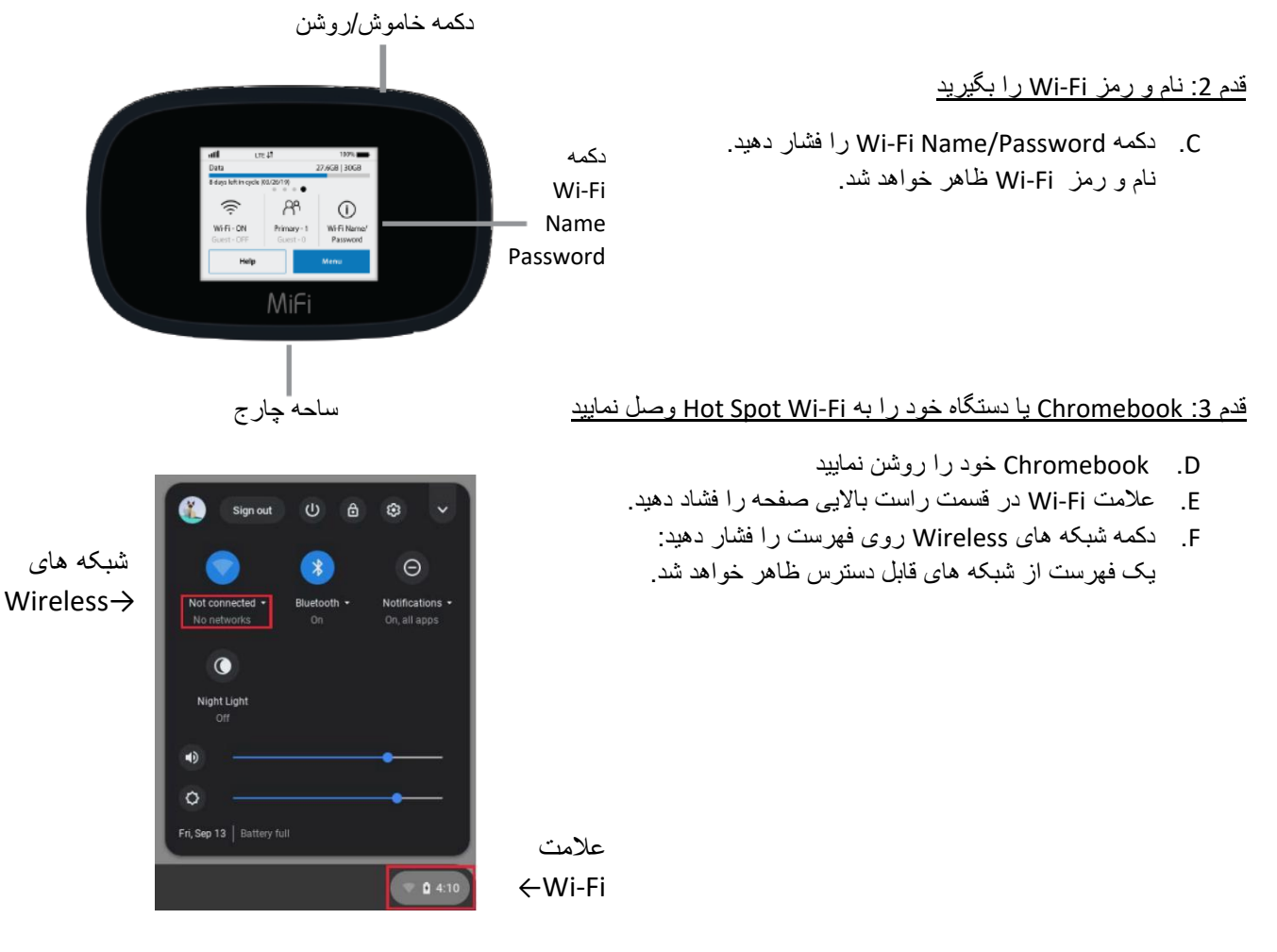

## قدم 4: شبکه ای را انتخاب کنید که با نام Wi-Fi که از قبل بدست آورده اید مطابقت کند.

Fi-Wi Hotspot ساحه با نشان 8000-MiFi به عالوه چند شماره دیگر شروع میشود. شما مطمئنا برای دریافت رمز کوشش می نمایید،

رمز را که در مرحله دوم باال دریافت کرده اید داخل نمایید.

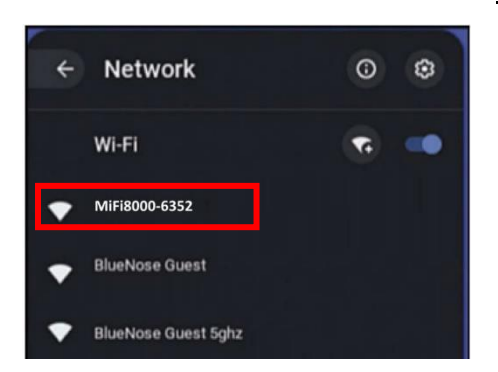